## Guide on Using Artweaver

Artweaver is a free powerful image editing program featuring many of the functions you would expect to find in high end applications like Photoshop. It is downloadable from:

https://www.artweaver.de/en/download

There is a paid for version (called the Plus Version) but for your requirements the free one is more than adequate. When it has downloaded, you need to run the installer, again this is a very simple process, just choose the default options.

## **Resizing Images**

In order for you to display an image on the website you may need to resize it, as it will most likely exceed the upload limit on the site. To do this you need to:

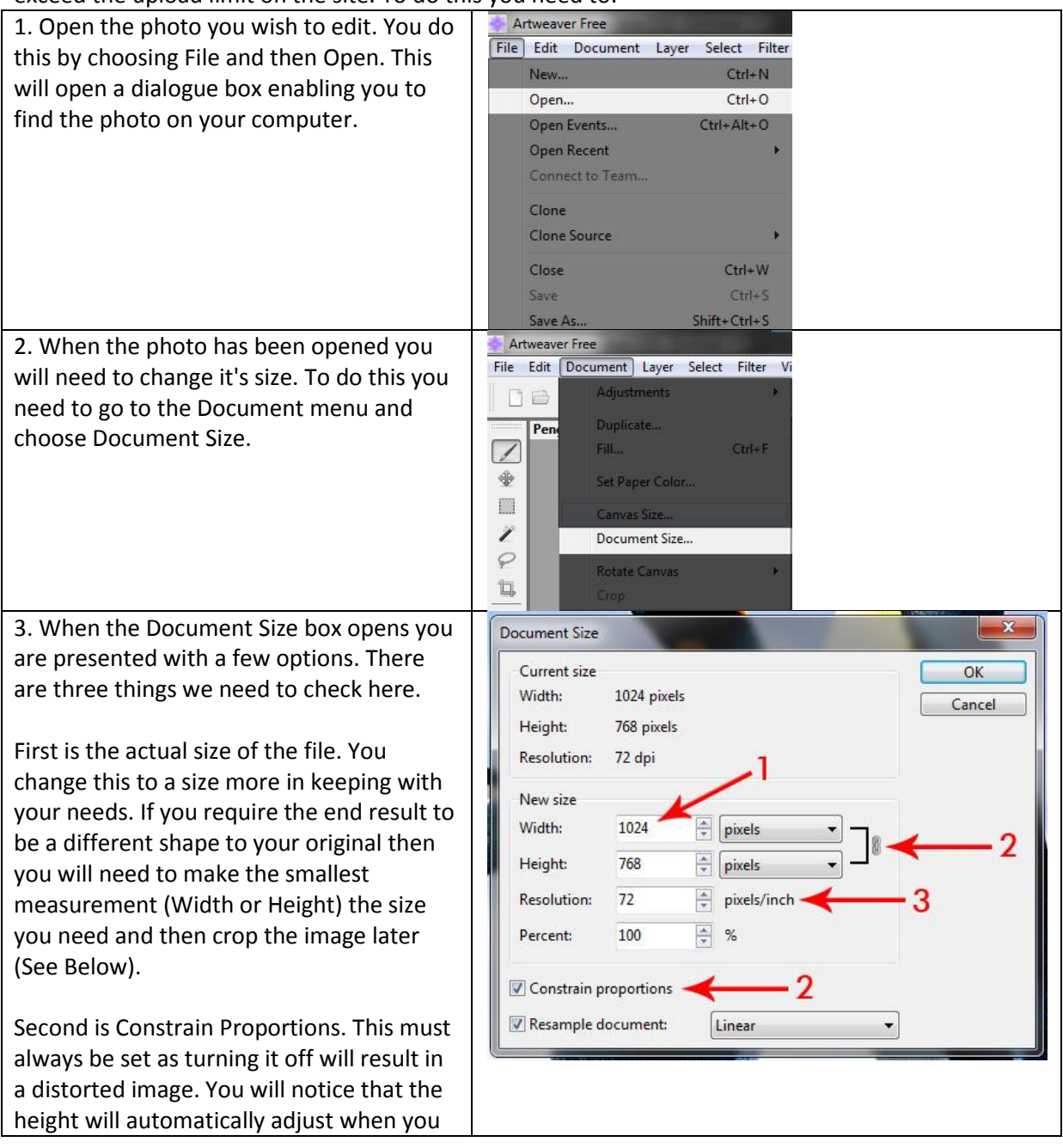

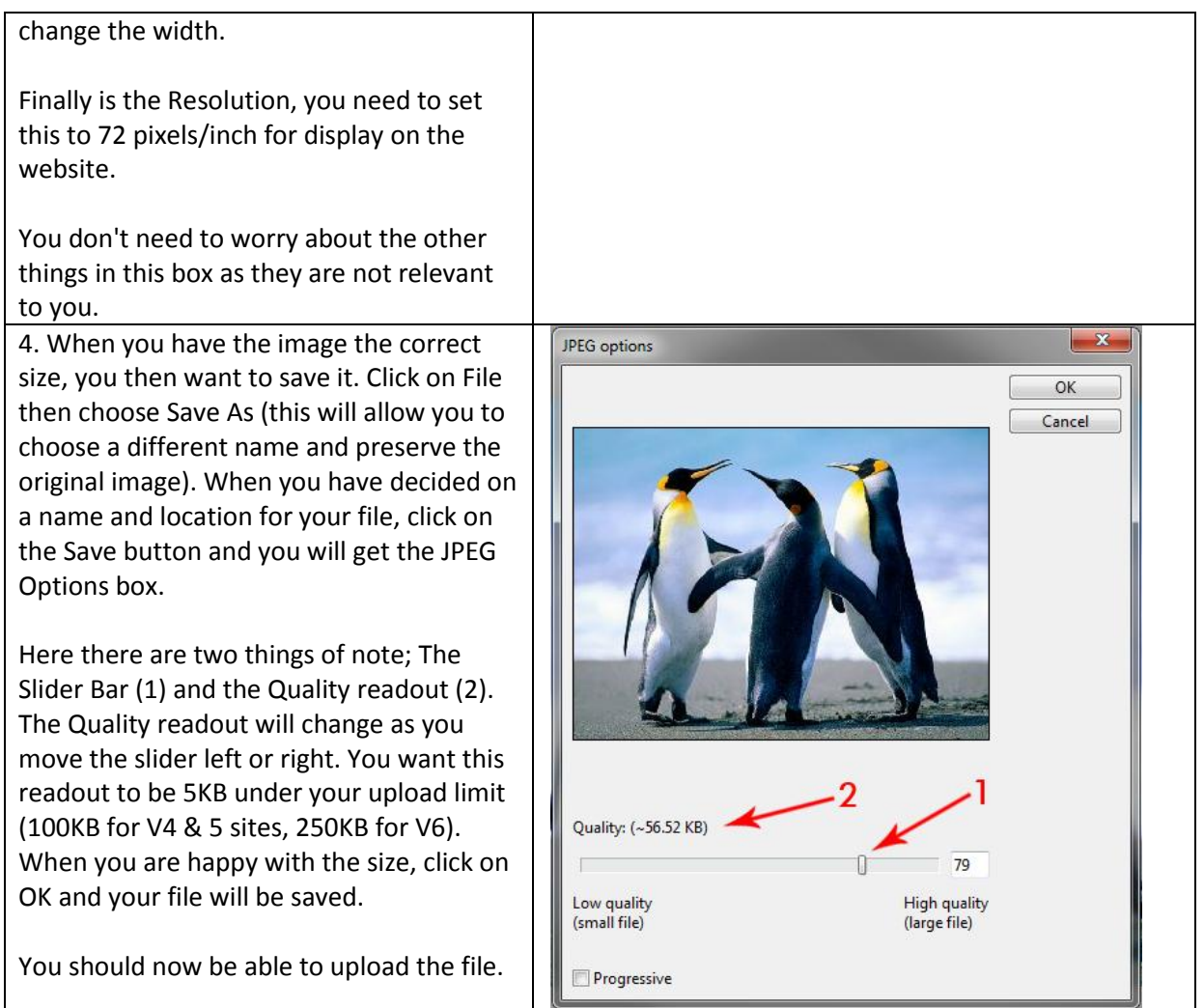

## **Cropping an Image**

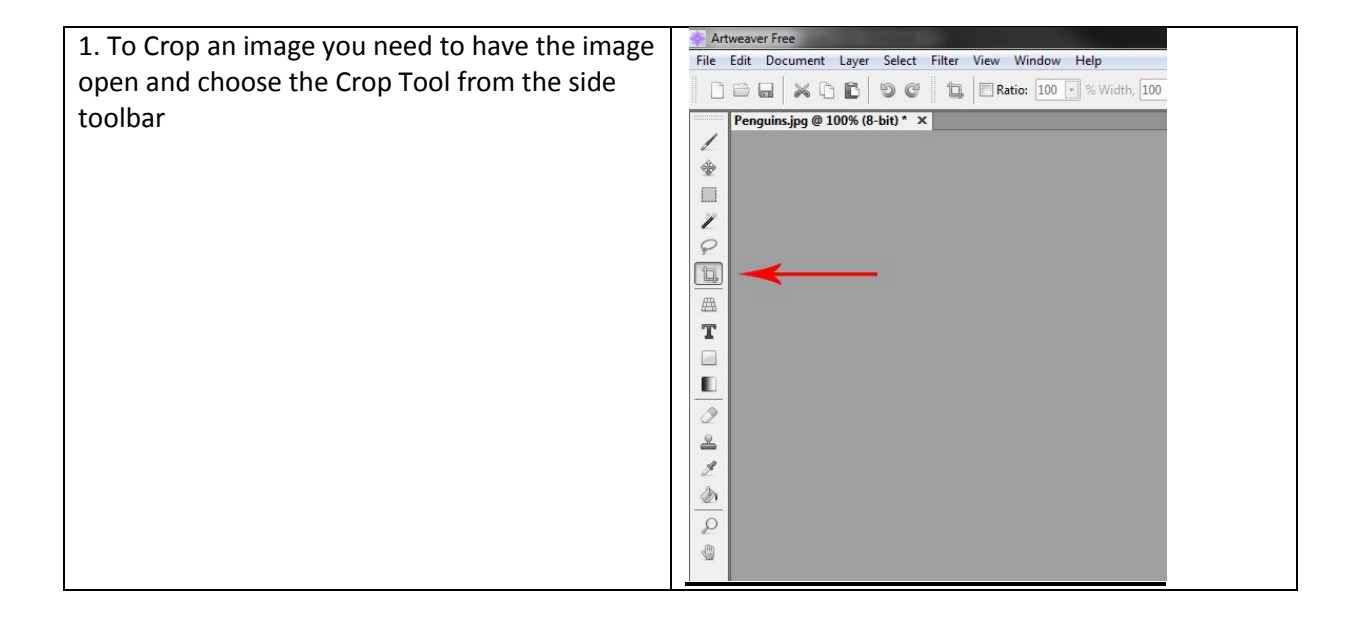

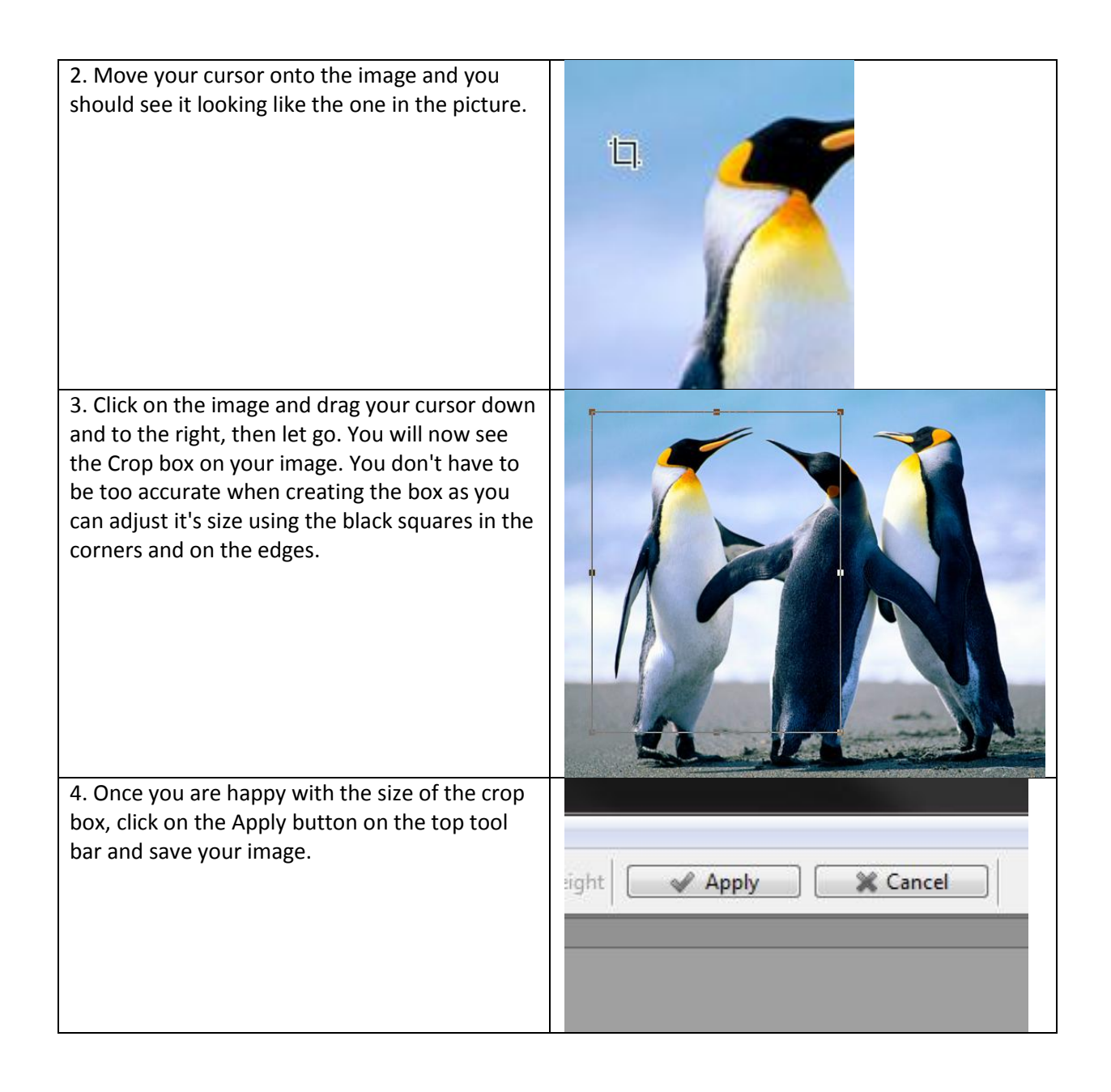